# What is New in VeraLab 8.3 and License Patrol 8.3

#### *Release Date: 20-August-2018*

*If you are upgrading from previous version, hit Ctrl + F5 key combination in your browser before logging into web application after the upgrade. This will force browser cache refresh. If you are upgrading from a version prior to 8.0.1, please review previous 8.0.1 and 8.2 Release Notes available on our News Page: [http://www.veralab.com/news.jsp.](http://www.veralab.com/news.jsp)*

### **Enhancements**

1. Scheduled Reports (in VeraLab only). This new functionality allows report execution in background using defined schedule and broadcasting output to email distribution lists. It has flexible scheduling capability with options to schedule runs on weekly or monthly basis and generate output either in PDF or Excel format. Most reports where date filters are available allow scheduling.

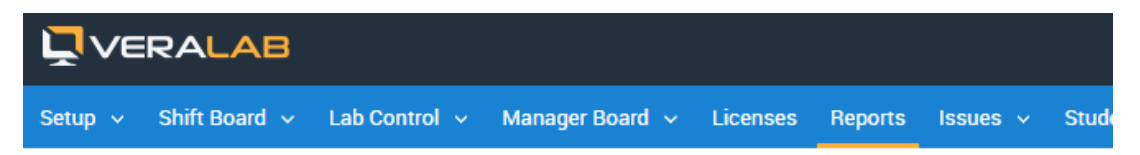

# Lab Usage by Workstation Report for R2231

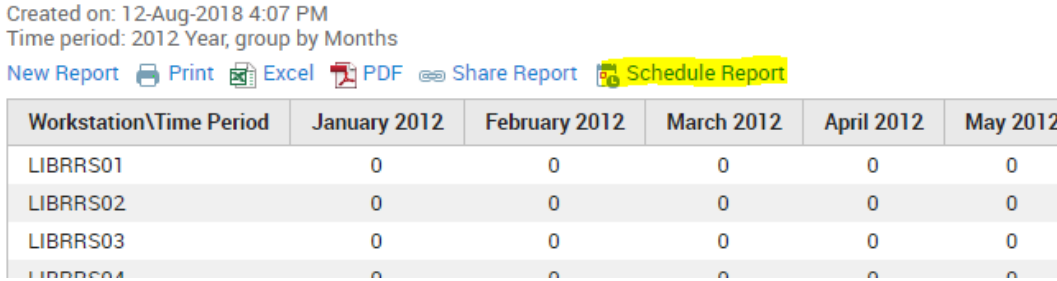

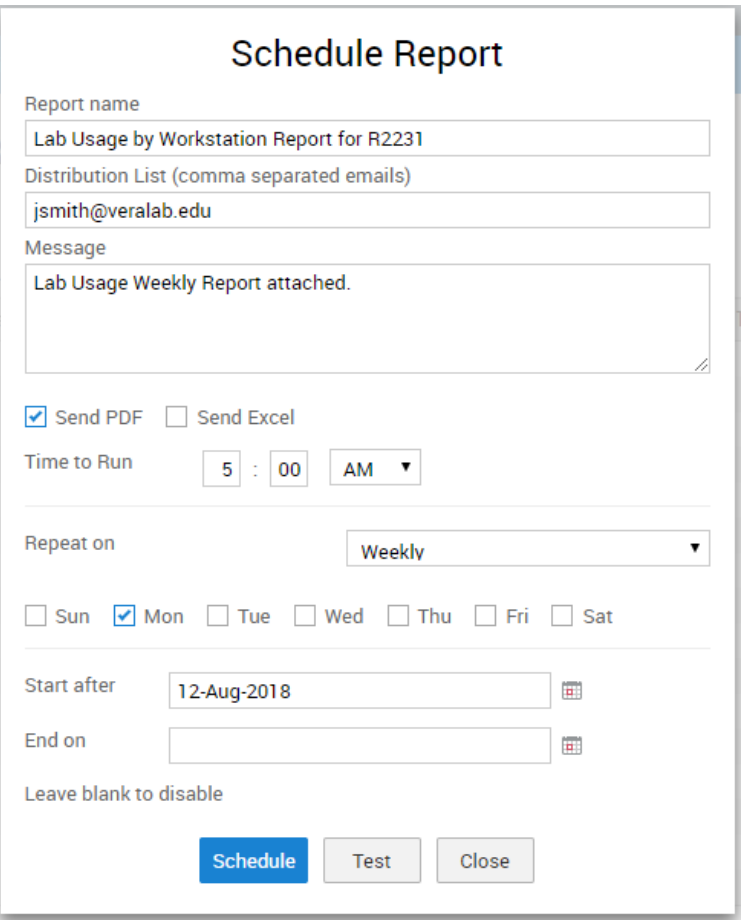

2. Scheduled Tasks (in VeraLab only). Now you can schedule standard remote client commands, such as remote shutdown, logout, send message, etc. This functionality is assigned to Lab Assistant role by default, however you can add it to any other role using Setup-> Roles by logging in as application Administrator.

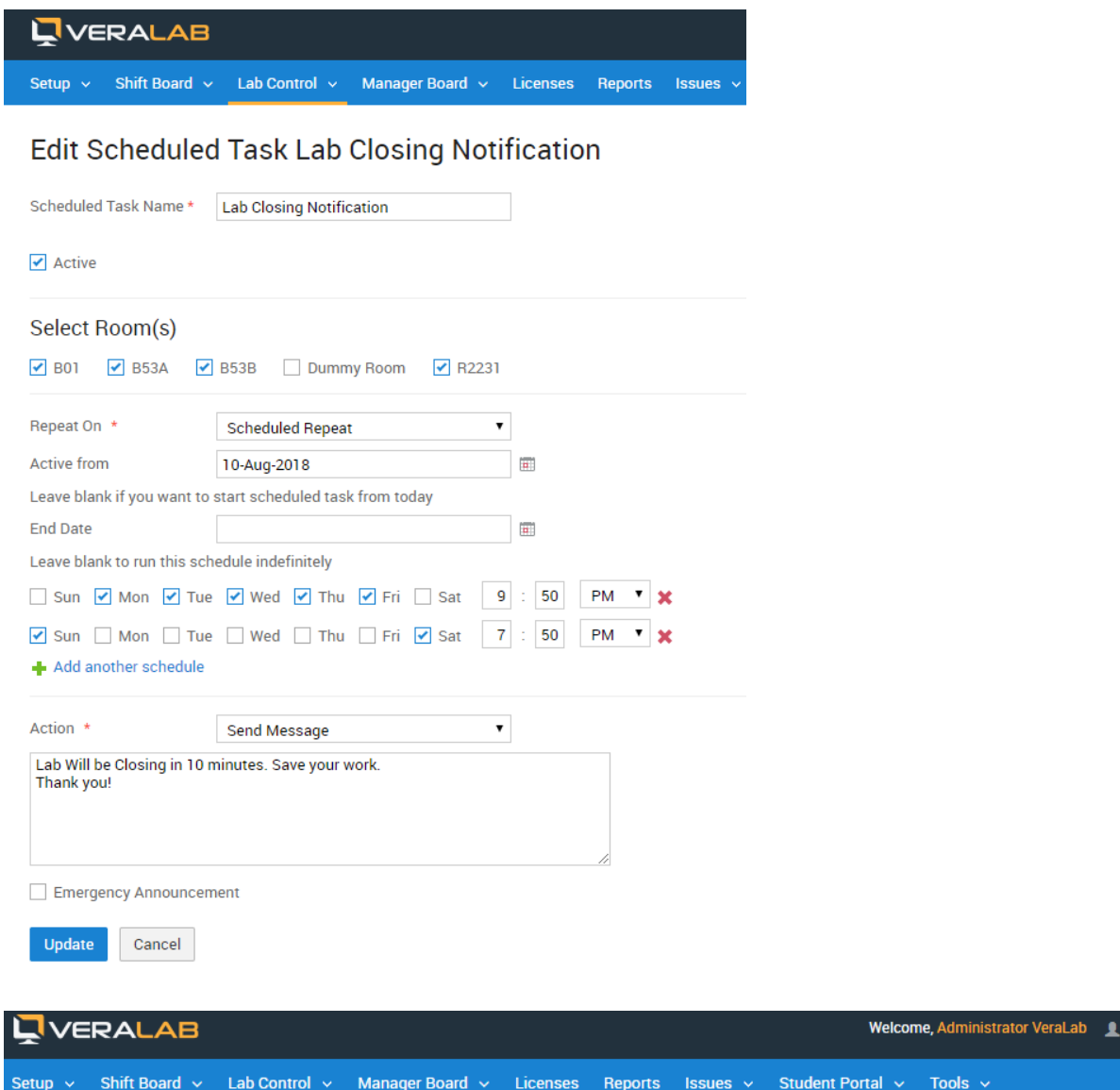

## **Scheduled Tasks**

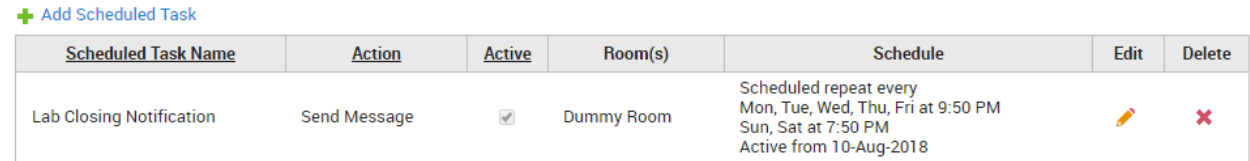

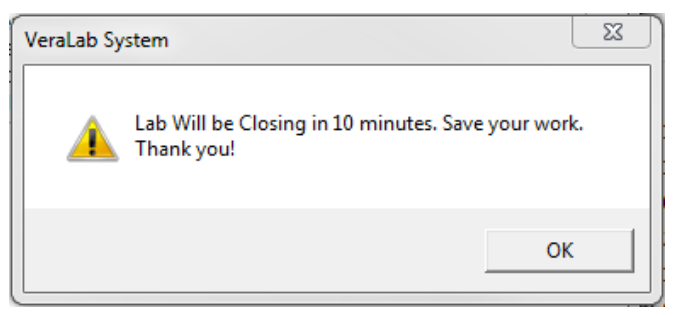

3. (In both in VeraLab and License Patrol) New "Last N (days, weeks, months, years)" filter has been added to reports where period filters are available.

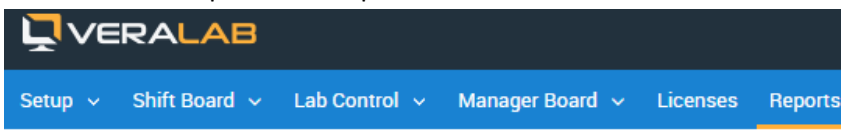

# Create "Self-Service Logins" Report

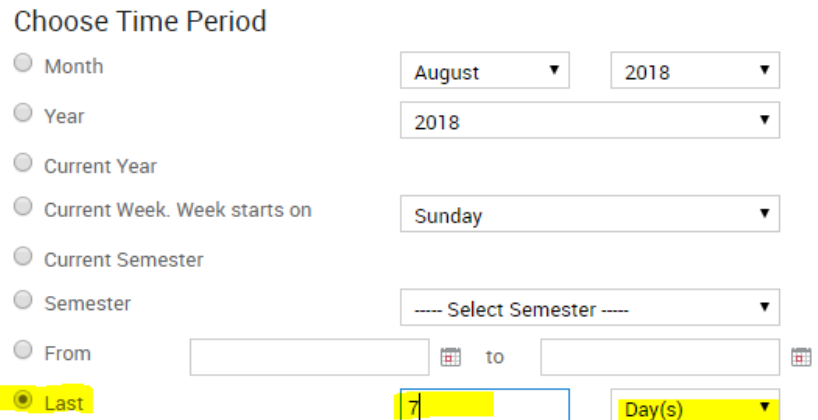

4. (Only in VeraLab) New Emergency Notification option has been added to "Send Message" functionality. When sending messages remotely via Monitoring , Diagnostics, or Schedule task you can select "Emergency Announcement" check box. When such message is broadcasted to clients, monitors get locked with announcement message and stay on until user clicks "I Acknowledge" button.

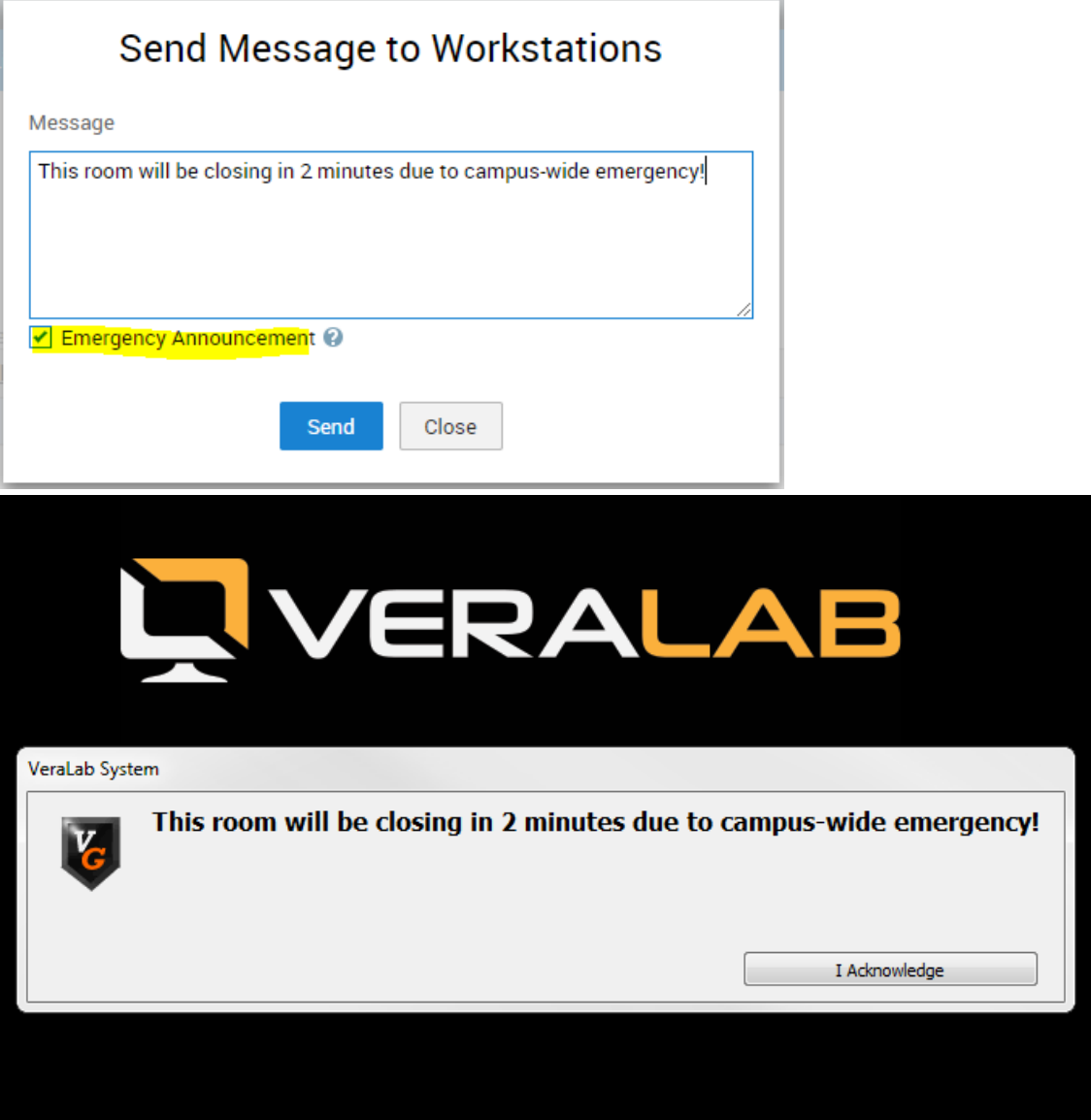

5. Bulk import for software tracking (in both Veralab and License Patrol). If you need to maintain a long list of client software you are tracking, this new feature comes handy. New functionality will allow you to download a Demo or a Template file, make necessary adjustments or compile a new list and import it in VeraLab. Once uploaded, software tracking and concurrent management will start using new attributes as per made adjustments. Go to Licenses -> Import Data from File. Follow instructions on the "Import Data From File" page or use "Download Template File" to enter details from scratch..

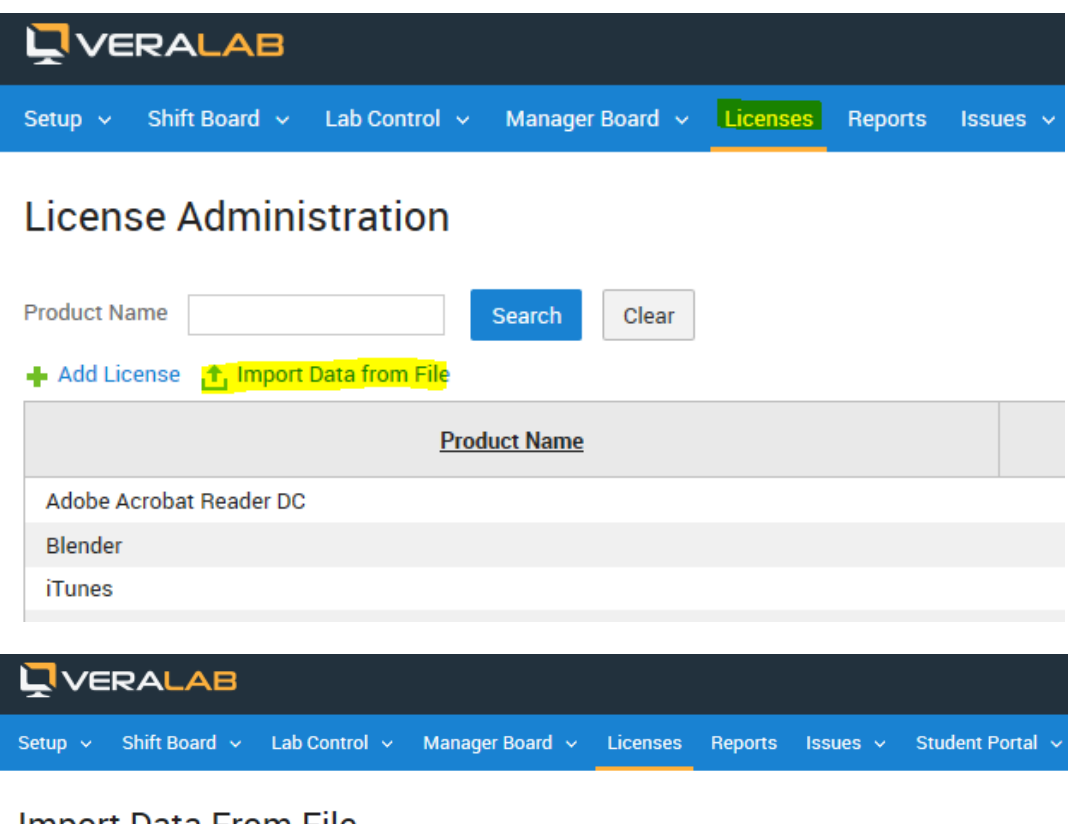

## Import Data From File

To download list of applications in correct template form please follow these steps:

- 1. Go to a client station where most of applications you wish to track are installed. Open software programs on that client workstation, e.g. MS Word, SPSS, etc.
- 2. Open VeraLab web application in the browser, login and navigate to Monitoring -> Counter -> Processes
- (column) -> click on the "Get list of All Processes" icon next to station name from Step 1. 3. Select applications you wish to track from the list of processes and export to Excel.
- 4. Edit Excel file if needed and once completed save and upload that file here.

"Product Name" column is the name you would like to call tracked application in VeraLab; it has to be unique name. You can add more than one mask. If Product Name field is left empty, that line will be used as additional mask for non-empty Product Name above it."Product Name" column is the name you would like to call tracked application in VeraLab; it has to be unique name. You can add more than one mask. If Product Name field is left empty, that line will be used as additional mask for non-empty Product Name above it.

"No. of licenses" column must have either positive integer value or left empty. If that field is left empty, that application is tracked without concurrent programs limit.

- "Platform" column can have either "Windows" or "Mac" values.
- "Name", "version", "path", "vendor" columns are properties of an application you are tracking.
- "Vendor" field value must be left empty for Mac platforms.

#### Please select file to upload:

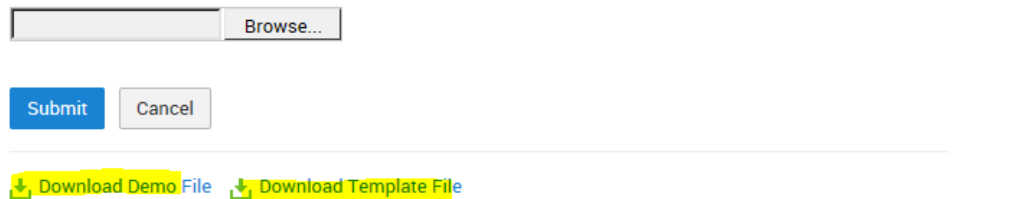

6. (Only in License Patrol) Starting with version 8.2.2, License Patrol has ability to add room exclusions under license administration. This allows excluding rooms/labs where a licensed product is installed, but does not require being accounted for using License Patrol software metering and concurrent license management.

- 7. (Added to License Patrol in this version) Content auto refresh using Ajax in Diagnostics and Current Status tasks without full page refresh.
- 8. (Added to License Patrol in this version) new license filter in Tracked Applications task allowing better search in environments with many software application packages being tracked.

# **Booking App Enhancements**

- 1. New application setting "Future class bookings threshold". This setting allows to limit number of months future bookings are permitted. E.g. setting it to 6 will restrict making class bookings to six months in advance.
- 2. Enterprise Edition with Booking App option now has Department filter under class bookings and manage bookings tasks. New setting "Department Filter for Booking App" is added and it can be enabled or disabled.
- 3. Added new functionality allowing email notifications to be sent to students when making or cancelling individual bookings via Booking webapp.

# **Bug Fixes**

- 1. Bug fix with empty ServiceNow Inbound Email setting.
- 2. Fixed fast user switching bug.
- 3. Fixed negative number of stations on Live Maps bug.
- 4. Bug fix for error when trying to generate client config files.

# **Reporting a Bug**

Found a bug? Please submit a bug to [support@veralab.com.](mailto:support@veralab.com)

Thank you for using VeraLab and for taking the time to send us your feedback!